# Vejledning til stemmeværktøj

FOA - OK24

Stemmeværktøjet skal du bruge som tillidsvalgt, hvis du skal hjælpe dine kolleger med at stemme.

## **Log på stemmeværktøjet**

For at få adgang skal du først have modtaget en mail fra Assembly Voting, som er den leverandør, som FOA bruger til at sende urafstemningsmateriale ud til FOAs medlemmer.

Mailen du modtager, vil se nogenlunde sådan her ud:

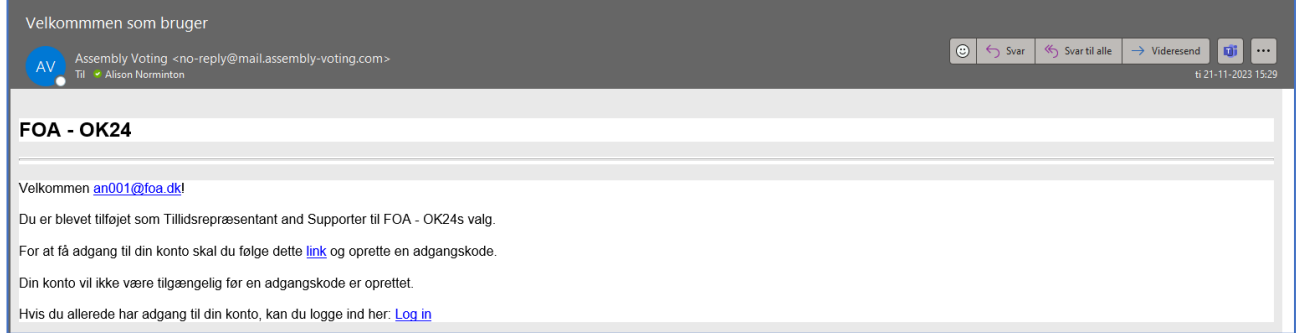

Når du har oprettet din egen adgangskode, vil du altid kunne logge ind via dette link: <https://assist.assembly-voting.com/FOA>

Gem evt. linket som et bogmærke, så du hurtigt kan finde tilbage til det. Du kan bruge både mobil, tablet og pc.

Når du er logget ind, får du følgende billede frem:

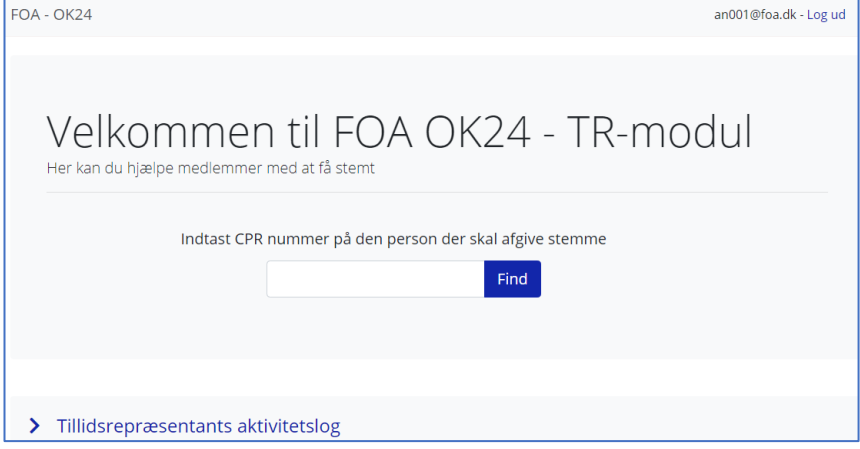

## **Indtast CPR-nummer**

Få din kollega til at skrive sit cpr.nr. i feltet og klik herefter på 'Find'.

Din kollegas informationer vil stå listet til venstre. Til højre ses de muligheder du har for at hjælpe din kollega med at stemme.

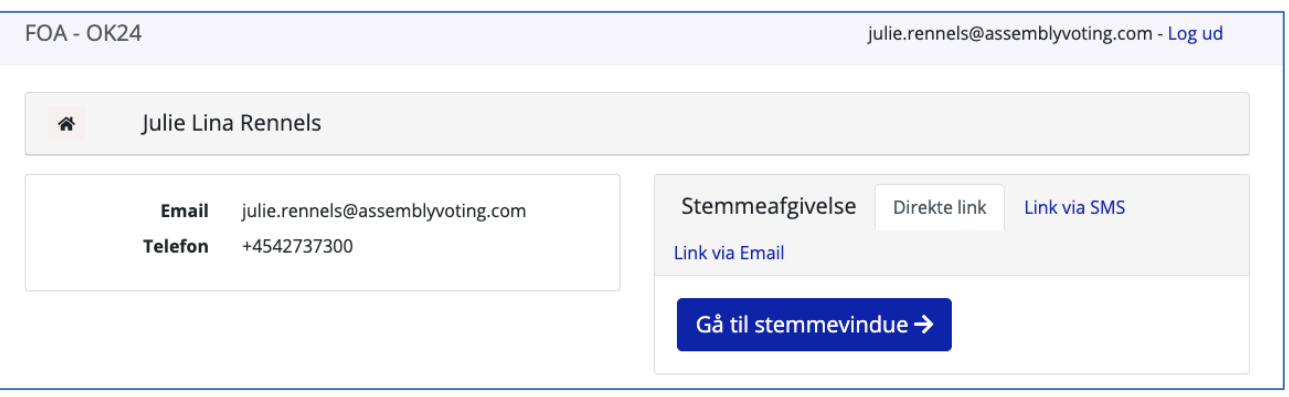

# **3 måder for at tilgå stemmesedlen**

Der er nu 3 forskellige måder, hvorpå din kollega kan komme til at stemme:

- Direkte link (dette er den mest anvendte for stemmeværktøjet da kollegaen kan stemme med det samme)
- Link via SMS
- Link via Email

## **Direkte link**

Vælger du Direkte link, bliver du ført til denne side, hvor din kollegas personlige valgkode automatisk sættes ind i feltet "Valgkode", hvorefter stemmesedlen vil komme frem og din kollega kan afgive sin stemme.

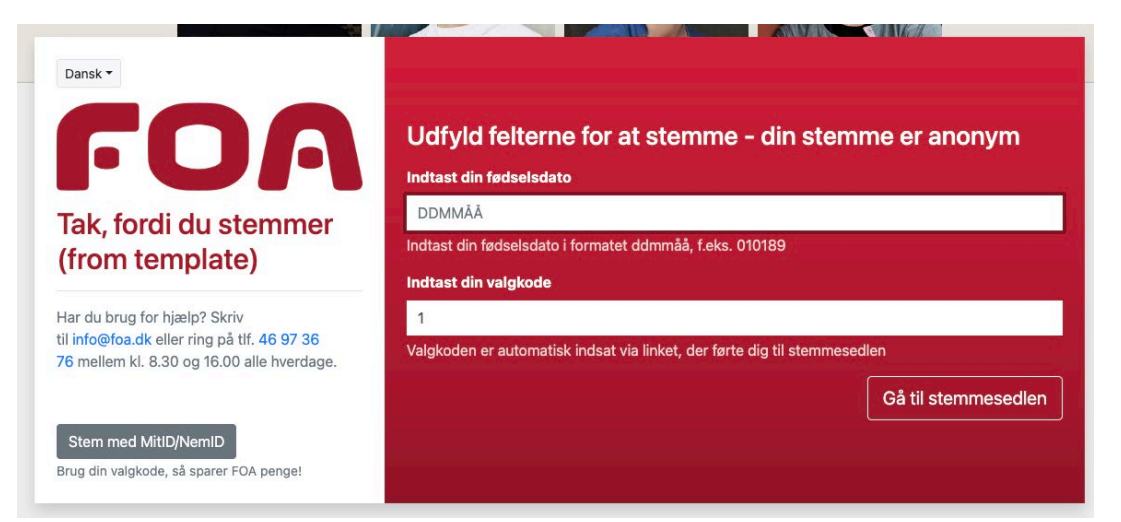

Din kollega skal kun indtaste sin fødselsdato og kan nu stemme. Desuden modtager din kollega en mail, hvor de kan se, at deres stemmevindue er blevet tilgået:

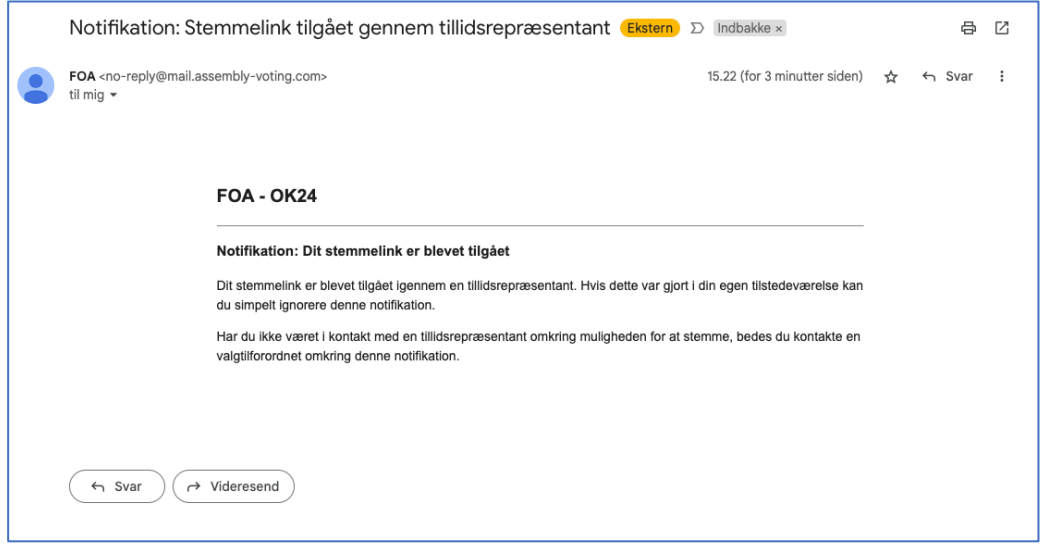

## **Link via SMS**

Hvis du vælger Link via SMS, så modtager din kollega en SMS med link, hvor valgkoden automatik er indsat:

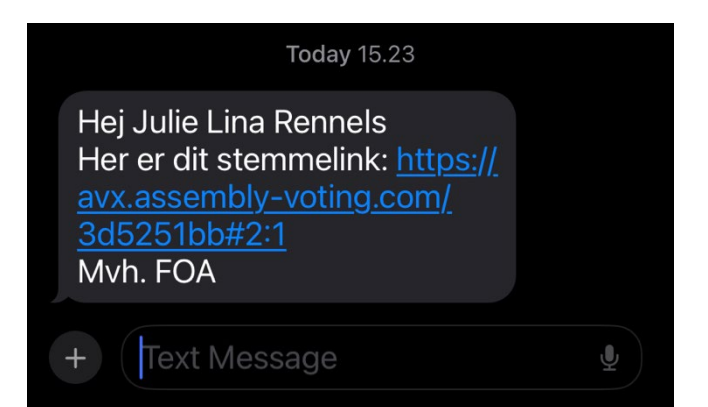

## **Link via Email**

Hvis du vælger Link via Email modtager din kollega en Email med samme link, hvor valgkoden automatisk er indsat:

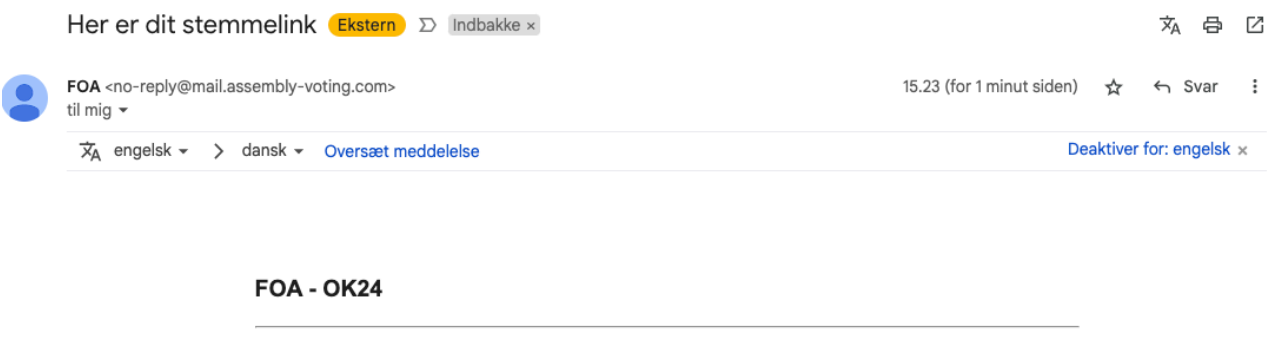

Hej Julie Lina Rennels Her er dit stemmelink: Stem her Mvh. FOA

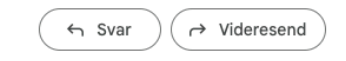

# **Har du brug for hjælp?**

Eller spørgsmål til stemmeværktøjet eller til vejledningen, så kontakt vores OK24 Hotline på **mail:** [info@foa.dk](mailto:info@foa.dk) eller via **telefon** 4697 3676 alle dage mellem kl. 8.00 – 18.00.